## Email og dokumenter Microsoft 365

# $\mathcal{L}_\text{max}$  and  $\mathcal{L}_\text{max}$  are the set of the set of the set of the set of the set of the set of the set of the set of the set of the set of the set of the set of the set of the set of the set of the set of the set o

#### **Hvad**

Microsoft 365 er en gruppe af programmer i et online abonnement. Du får adgang til Office pakken (Word, Excel, PowerPoint), Outlook (mailprogram med tilhørende Ældre Sags funktionsmail) og Outlook kalender (med mulighed for at indkalde til online Teams møder) samt dokument opbevaring og deling.

#### **Hvem**

Alle Ældre Sagens frivillige på ledelsesniveau i Lokalafdelingen, Koordinationsudvalg eller Distrikt får tilbudt en licens, og derudover frivillige, som har en rolle i forbindelse med Ældre Telefonen.

#### **Hvordan**

Når du bliver registreret som frivillig med et Lokalafdelings-Koordinationsudvalgs- eller Distrikts tillidshverv vil du modtage en mail sendt til den mailadresse vi har registreret på dig som frivillig. Mailen vil indeholde link, brugernavn og adgangskode til login til din Microsoft365 licens. Den mailadresse, vi sender loginoplysningerne til, skal være unik i vores registreringsdatabase. Mailadressen må altså kun stå en gang i databasen over frivillige og må ikke deles i et familiemedlemsskab!

#### **Lokalafdelingens funktions filmappe og funktionspostkasse**

Alle med lederrolle i lokalafdelingen har adgang til den funktions filmappe, som hører til lokalafdelingen. Den kan bruges til at opbevare dokumenter af generel karakter. Til lokalafdelingen hører også en postkasse. For at ikke alle med lederrolle skal spekulere over at kigge i afdelingens funktionspostkasse, vælger lokalafdelingen en eller flere, som håndterer denne postkasse. Dem der skal håndtere lokalafdelingens funktionspostkasse, skal tildeles tillidshvervet 'Adgang til lokalafdelingsmail' via listeværktøjet.

Hvis en kontaktperson for et område gerne vil have at de tilknyttede "almindelige" frivillige uden lederrolle skal have adgang til funktionsfilmappen, f.eks. hvis kontaktpersonen for besøgsvennerne gerne vil have at besøgsvennerne skal have adgang til besøgsven filmappen, så kan besøgsvennen tildeles tillidshvervet " Adgang til dokumenter i egen faggruppe gæst". Send derefter en mail med link til funktionsmappen til den pågældende. Vær opmærksom på at den "almindelige" frivillige derved få adgang til fagmapper for alle de tillidshverv man har.

Den frivillige uden lederrolle anvender sin egen private e-mail til login.

Filer, som skal deles med frivillige eller samarbejdspartnere der ikke har adgang, kan deles ved at højreklikke på den fil, der ønskes delt. Indtast email til modtager, og vælg om modtager skal have lov til at redigere eller blot læse filen. Herefter er filen tilgængelig hos modtager i 90 dage.

#### **Mappestruktur**

Den grundlæggende mappestruktur i M365 er dannet ud fra hensynet til at personoplysninger og andre følsomme data skal opbevares sikkert hos Ældre Sagen. Det er Ældre Sagen, der står for datasikkerheden og sikrer at dokumenter og mails altid er tilgængelige i Ældre Sagens løsning (medmindre dokumenterne slettes af brugerne) og dermed kan gå i arv fra afgåede frivillige til nye frivillige på de enkelte poster.

Du får ikke adgang til hele mappestrukturen, men kun de mapper der er relevante for dine frivilligroller. Mappestrukturen kan udbygges med undermapper.

**Mailadresse:** Brugernavn til login vil være din personlige Ældre Sags mailadresse. Denne mailadresse giver dig adgang til din personlig mailindbakke, som ikke vil overgå til andre frivillige når man selv stopper som frivillig. Denne mail og personlige indbakke skal altså ikke bruges i din funktion som frivillig da alt korrespondance her vil gå tabt når du stopper som frivillig. Brug derfor kun denne personlige mail til login.

Du får adgang til funktionsfilmapper og funktionsmailindbakker som passer til de roller du har som frivillig. En kontaktperson for besøgsvennerne vil altså få adgang til den tilhørende funktionsmail indbakke og til den funktions filmappe, der hører til besøgsvennerne. Indhold i funktions filmappe og funktions postkasse gemmes og overgår altså til den næste der overtager rollen som kontaktperson for besøgsvennerne. Hvis der i en lokalafdeling er flere der deler et område, har de alle adgang til de samme mapper og indbakker. Man har adgang til alle de mapper og indbakker som ens tillidshverv tilsiger.

#### **Mail indbakker:**

Den personlige mail ser sådan ud: [342pej@aeldresagen-post.dk](mailto:342pej@aeldresagen-post.dk) Den består af 3 vilkårlige cifre efterfulgt af de to første bogstaver i fornavn plus første bogstav i efternavn. Bruges kun til login.

Funktionsmailen ser sådan ud: [besoegstjeneste-viborg@aeldresagen-post.dk](mailto:besoegstjeneste-viborg@aeldresagen-post.dk) funktion og lokalafdelingsnavn.

Lokalafdelingsmail ser sådan ud: [viborg@aeldresagen-post.dk](mailto:viborg@aeldresagen-post.dk) For adgang skal du have særligt tillidshverv 'Adgang til lokalafdelingens mail'.

Alle mailadresser autogenereres af systemet!

#### **Startside**

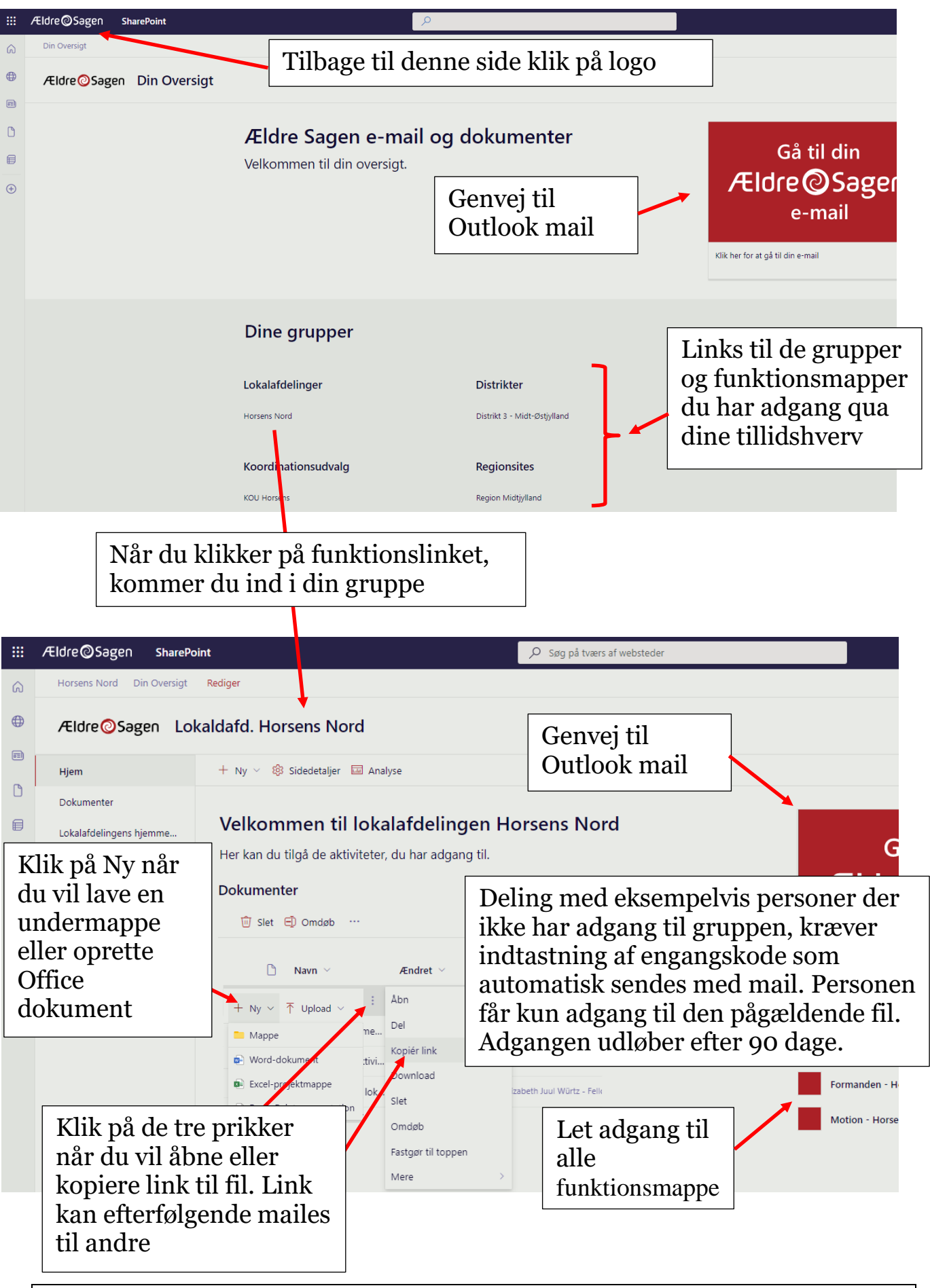

#### **Outlook mail**

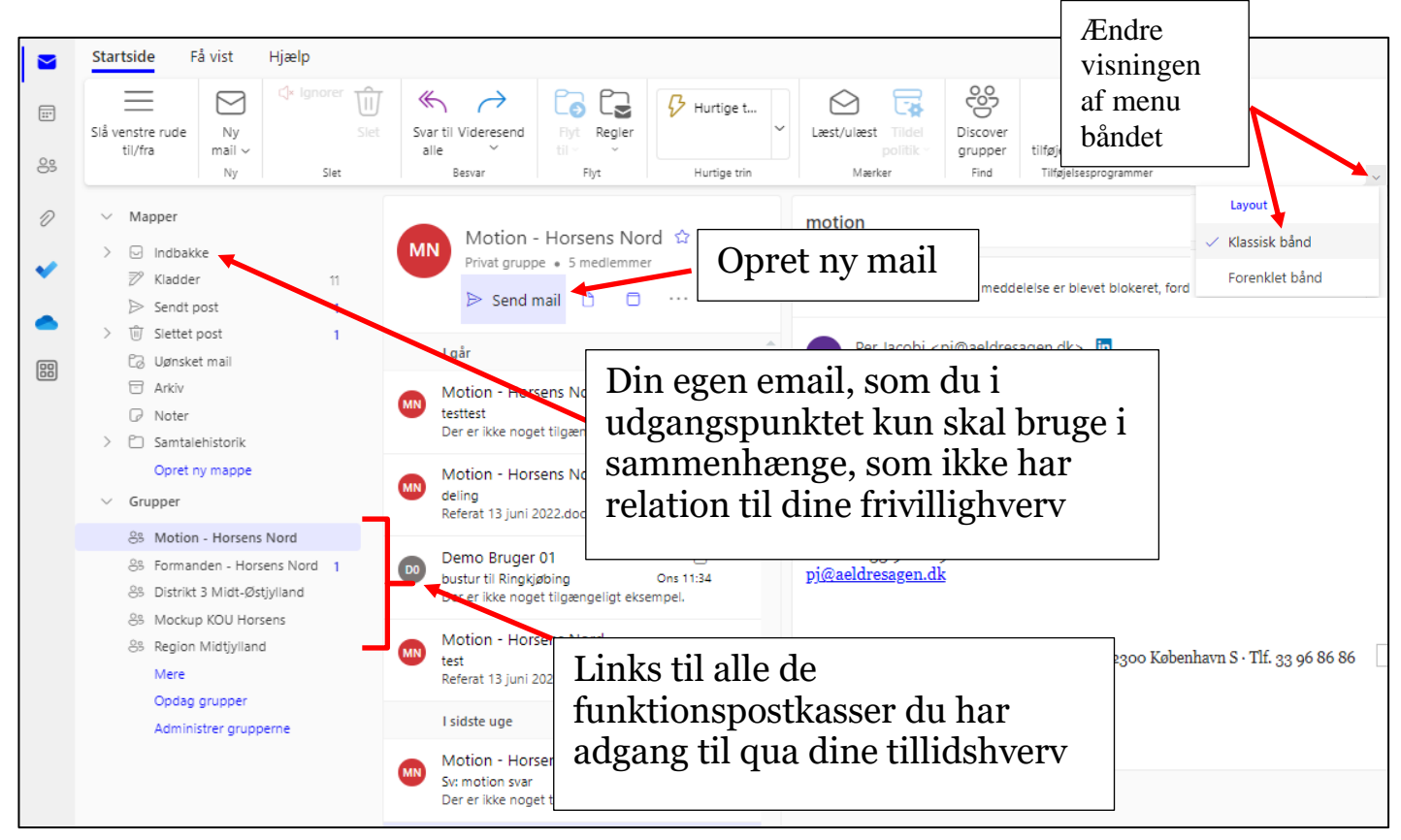

#### **Ændre afsendermail så der sendes fra funktionsmail**

I Fra feltet står din personlige mail. Klik på menuen Indstillinger (1). Sæt markering ved Vis Fra (2). Klik på Fra knappen (3) og Anden mailadresse (4). Indskriv den mailadresse der skal være afsendermail i Fra feltet (5). Indskriv mailadressen i feltet Til eller klik på knappen Til for at vælge en kontaktperson (6). I Til feltet står også altid afsendermailen fra den gruppe du står i. Dette sikrer at den sendte mail også ligger i Motionsgruppen efterfølgende.

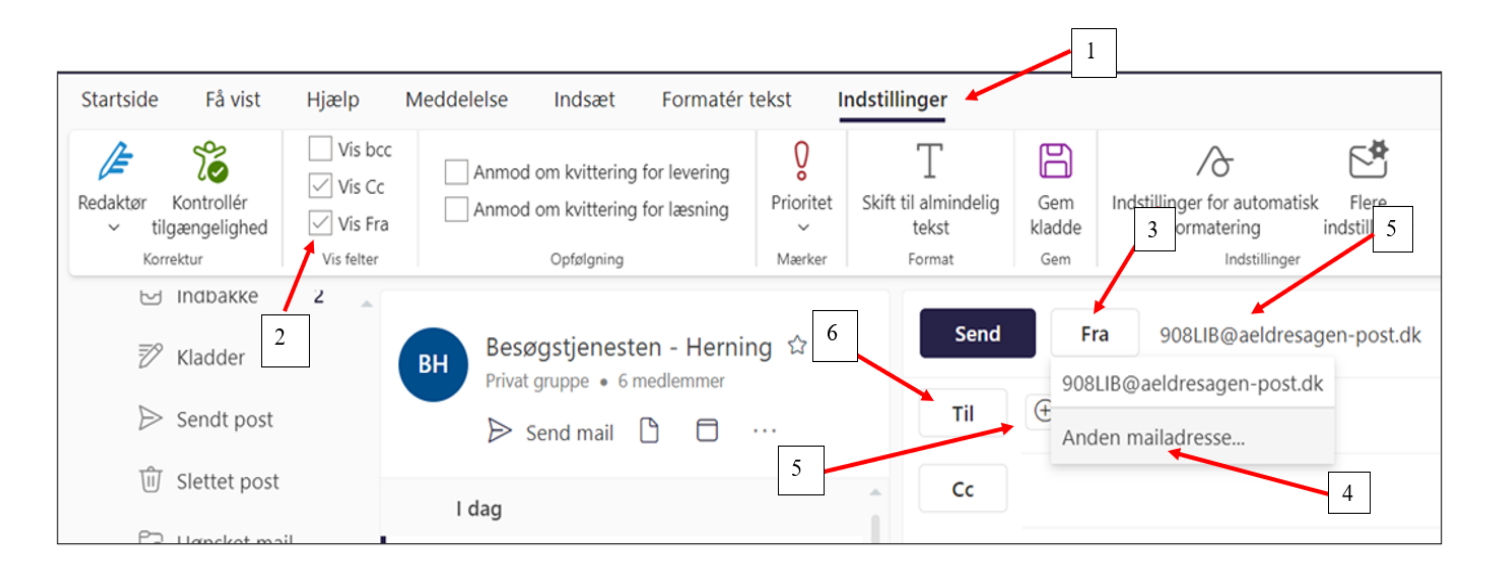

#### **Kalender**

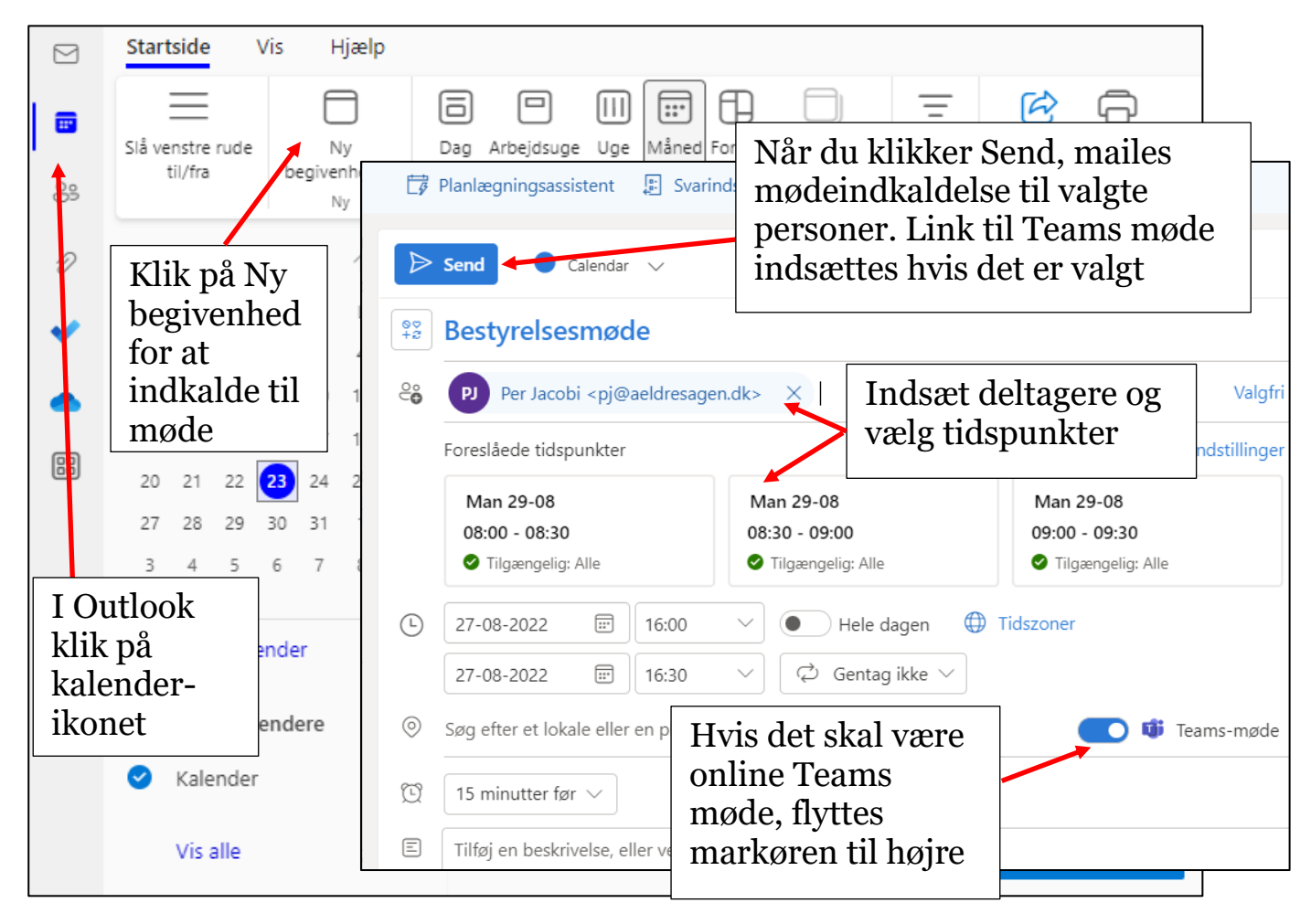

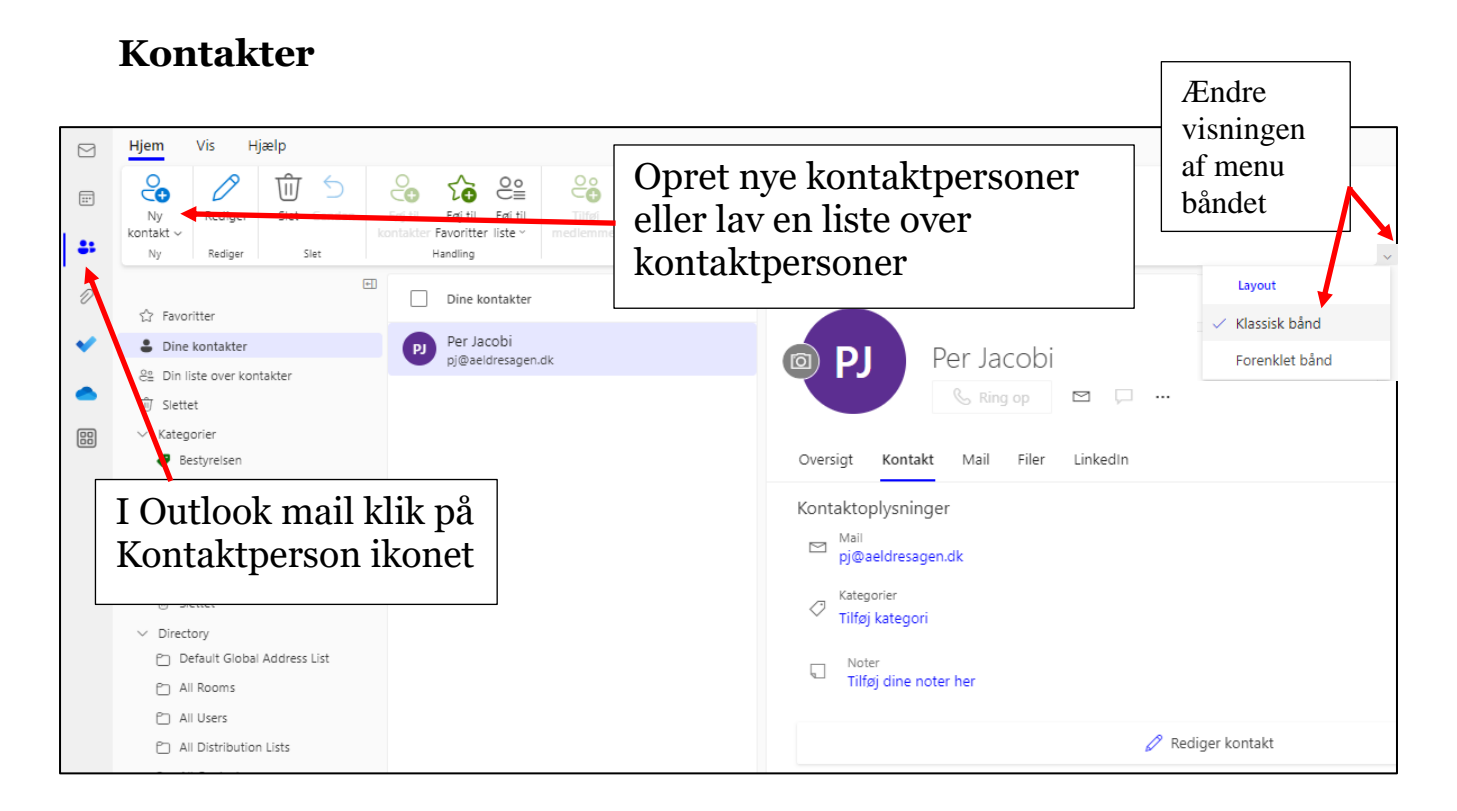

#### **Dataansvar**

I Ældre Sagen kan lokalafdelinger ikke være dataansvarlige, da lokalafdelinger ikke er selvstændige juridiske enheder i Ældre Sagen. I stedet risikerer man at blive personlig dataansvarlig, hvis der bliver indsamlet personoplysninger til formål og med hjælpemidler, der ikke er godkendt af Landsforeningen. I Ældre Sagen er Landsforeningen dataansvarlig og lokalafdelingerne skal følge de vejledninger m.m., der ligger for behandling af personoplysninger på Frivilligportalen og bruge vores fælles redskaber og ikke udvikle egne redskaber.

#### **Pas på personoplysningerne. Hvad er personoplysninger?**

Personoplysninger omfatter enhver form for information om en identificeret eller identificerbar fysisk person. Loven deler op i:

#### **Følsomme oplysninger:**

- Helbredsmæssige og seksuelle forhold
- Racemæssig eller etnisk oprindelse
- Politisk, religiøs eller filosofisk overbevisning,
- Fagforeningsmæssigt tilhørsforhold
- Genetiske og biometriske1 oplysninger, der entydigt kan identificere en person

#### **Almindelige oplysninger**

Alle andre typer, der direkte eller indirekte kan identificere en person fx navn, adresse, mail, køn, alder, bankkonto, medlemsnummer, lokaliseringsoplysninger, IP-adresse, cookie-identifikatorer etc.

#### **Del kun personoplysninger med dem, der skal involveres i behandlingen:**

- Hold personoplysninger fortroligt både derhjemme, på kontoret og offentlige steder.
- Del kun personoplysninger med frivillige, der har brug for den viden.
- Cc eller videresend kun mails til relevante frivillige. Slet eller anonymiser eventuelt personoplysningerne.
- Send Bcc, hvis du sender mails til flere, som blot skal informeres om noget.

#### **Træk "friske" lister**

Træk "friske" lister, så du ved, at du har de nyeste informationer. Husk at slette og destruere gamle lister.

#### **Huske at slette**

Du skal huske at slette mails og filer, når de er forældede. Du kan se regler for opbevaringsperioder i Ældre Sagens privatlivspolitik [www.aeldresagen.dk/privatlivspolitik](http://www.aeldresagen.dk/privatlivspolitik)

#### **Support:** Fellowmind tlf.: **98 62 59 60**

Fellowmind e-mail: **[support@fellowmind.dk](mailto:support@fellowmind.dk)**

NB! Bemærk at support først er tilgængelig når du har fået din Ældre Sagen e-mail og har adgang til systemet.

Supporttelefonen er åben i tidsrummet: 07-17 alle hverdage.

#### **Vejledninger på FrivilligPortalen:**

[https://www.aeldresagen.dk/frivilligportalen/pr-og-kommunikation/lokale](https://www.aeldresagen.dk/frivilligportalen/pr-og-kommunikation/lokale-hjemmesider/brugervejledninger)[hjemmesider/brugervejledninger](https://www.aeldresagen.dk/frivilligportalen/pr-og-kommunikation/lokale-hjemmesider/brugervejledninger)

#### **Videoer på FrivilligPortalen:**

[https://www.aeldresagen.dk/frivilligportalen/pr-og-kommunikation/lokale](https://www.aeldresagen.dk/frivilligportalen/pr-og-kommunikation/lokale-hjemmesider/instruktionsvideoer-lokalt-hjemmesidesystem)[hjemmesider/instruktionsvideoer-lokalt-hjemmesidesystem](https://www.aeldresagen.dk/frivilligportalen/pr-og-kommunikation/lokale-hjemmesider/instruktionsvideoer-lokalt-hjemmesidesystem)

### **Ældre@Sagen**

 **\_\_\_\_\_\_\_\_\_\_\_\_\_\_\_\_\_\_\_\_\_\_\_\_\_\_\_\_\_\_\_\_\_\_\_\_\_\_\_\_\_\_\_\_\_\_\_\_\_\_\_\_\_\_\_\_\_\_\_\_\_\_\_\_\_\_\_\_\_\_\_\_\_\_\_\_\_\_\_** Snorresgade 17-19, 2300 København S · Tlf. 33 96 86 86 · www.aeldresagen.dk